# EX-1332HMV

English EX-1332HMV English

CLEANING:

For cleaning please use only a dry fluff less cloth and remove the dirt with gently pressure. In the area of the connectors please make sure that no fibres from the cloth remain in the connectors. **Attention! Never use a moist or wet cloth for cleaning!**

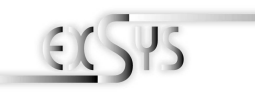

EX-1332HMV

# Bedienungsanleitung

Vers. 1.1 / 06.06.13

# AUFBAU**:**

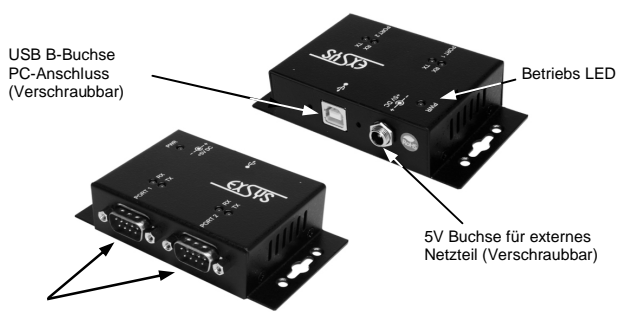

**S1 & S2:** 9 Pin Stecker Seriell RS-232

# BESCHREIBUNG & TECHNISCHE DATEN**:**

Die EX-1332HMV ist ein Modul zur Umsetzung von USB 2.0 auf zwei RS-232 Schnittstellen mit FIFO 16C550 Ports für den Anschluss von High Speed Seriellen RS-232 Peripherie Geräten (z.B. Modem, Plotter usw.). Die USB Module sind Hot Plug & Play fähig. Für die Einstellungen der I/O Adressen und Interrupts sind keine Jumper und Einstellungen notwendig. Sie werden vom System BIOS und beim installieren des Betriebssystems automatisch vorgenommen. Die EX-1332HMV ist zusätzlich mit verschraubbarem USB Anschluss und Netzteil Anschluss ausgerüstet.

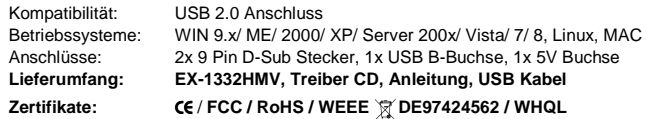

# JUMPER EINSTELLUNG & ANSCHLÜSSE**:**

#### **5 Volt Buchse:**

 $|\odot$ 

**DB 9M:** 

**ACHTUNG !!! Nur zur Verwendung mit optionalem Original Netzteil !!!** 

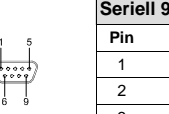

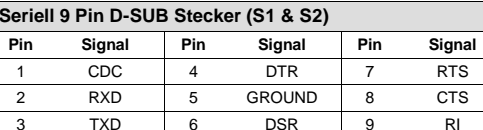

### **USB B-Buchse:**

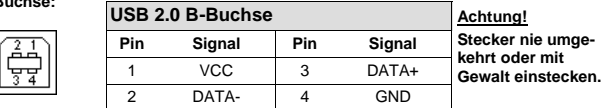

# HARDWARF INSTALLATION:

Because there are large differences between PC's, we can give you only a general installation guide for the EX-1332HMV. Please refer your computer's reference manual whenever in doubt.

1. Connect the USB cable to the USB B-Port of the module an lock the screw.

2. Now connect the other end from the USB cable (A-Plug) to the A-Port at your PC.

# DRIVER INSTALLATION:

### **Windows XP/ Vista/ 2000/ Server 200x/ 7/ 8 (32&64-Bit) :**

Windows will recognize a new **"FT232R USB UART"** and open the hardware assistant. Please choose manual installation and put the driver CD into your CD-Rom drive. Enter the Path

#### "**D:\USB\_to\_IO\FTDI\(32\_64bit)Win7\_8\_XP\_Vista\_2008\_2008R2\_2003\_2000".**

 into the box for the Path/Source and click at **>next/continue<**. Now Windows search for the drivers in the specified directory. Follow the hardware assistant and finish the installation. If Windows recognizes other new devices repeat the above described steps. **Attention!** Restart Windows in any case after installing the drivers.

### CHECK THE INSTALLED DRIVER:

 Click at **Start**<>**Run**< then enter **"compmgmt.msc"** and click at **>OK<**. In the windows that open select **>Device Manager<.** Under **"Ports (COM and LPT)"** you should find one more new "USB Serial Port,, as sample (COM5). If you see this or similar entries the module is installed correctly.

#### INSTALL THE PERIPHERAL DEVICE:

 The speed from the serial ports can be set to the maximum baud rate of 115.2Kbaud. With double click select for example **>Device manager< > USB Serial Port (COM5)**<sup>&</sup>lt;**.**  Now you can select the different settings of baud rate, stop/start-bits etc. This setting you can use also for the other COM ports.

### **Windows 98/ 98SE/ ME:**

 Windows will recognize a new **"FT232R USB UART"** and open the hardware assistant. Please choose manual installation and put the driver CD into your CD-Rom drive (as sample D:) . Now enter the Path **"D:\USB\_to\_IO\FTDI\Win98\_ME"** into the box for the Path/Source and click at **>next/continue<**. Now Windows search for the drivers in the specified directory. Follow the hardware assistant and finish the installation. If Windows recognizes other new devices repeat the above described steps. **Attention!** Restart Windows in any case after installing the drivers.

#### CHECK THE INSTALLED DRIVER:

 Click at **Start**<>**Run**< then enter **"compmgmt.msc"** and click at **>OK<**. In the windows that open select **>Device Manager<.** Under **"Ports (COM and LPT)"** you should find one more new "USB Serial Port,, as sample (COM3). If you see this or similar entries the module is installed correctly.

### **CHANGE PORT NUMBER:**

 If you like to change the port number for example COM 3 to COM 5, open the **>Device Manager<** click at **>COM3<, >Settings<** and then **>Advance<**. There you can change between COM 3 to 256.

# **LINUX:**

There are drivers available for Linux. The drivers are located in the folder **"D:\USB\_to\_IO\FTDI\Linux x86\_64"** on the driver CD. They are supported by the most versions of Linux. Because each individual distribution and kernel version of Linux is different, sadly we cant provide a installation instruction. Please refer to the installation manual for standard IO ports from your Linux version !

# **MAC:**

 There are drivers available for MAC. The drivers are located in the folder **"D:\USB\_to\_IO\FTDI\MAC OSX or Mac\_OS\_9\_8"** on the driver CD. They are supported by the most versions of MAC OS. Because each individual version of MAC OS is different, sadly we cant provide a installation instruction. Please refer to the installation manual for standard IO ports from your MAC OS version !

Deutsch EX-1332HMV Deutsch

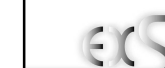

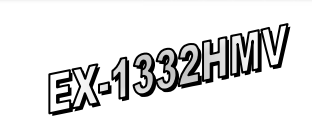

# User Manual

Vers. 1.1 / 06.06.13

LAYOUT**:** 

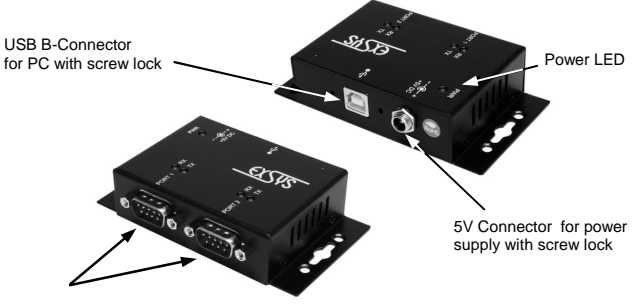

**S1 & S2:** 9 Pin Serial RS-232 connector

# DESCRIPTION & TECNICAL INFORMATION:

The EX-1332HMV is a plug & play high-speed USB 2.0 to Serial module for USB 2.0 ports with two RS-232 connectors. It provides each 2 ports for devices and 1 uplink USB port for PC. The USB to Serial modules design utilizes the Chip-Set FTDI with 16C550 UART which incorporates the latest in high speed interface technology. It is not possible to change the address or IRQ settings manually, they will be obtained automatically by the system (BIOS) and operating system. The EX-1332HMV provides USB connector and power supply connector with screw lock additionally.

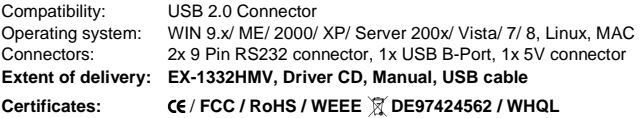

# JUMPER SETTING & CONNECTORS**:**

#### **5 Volt Connector:**

 $\odot$ 

**DB 9M:** 

**ATTENTION !!! Use only with original optional power supply !!!** 

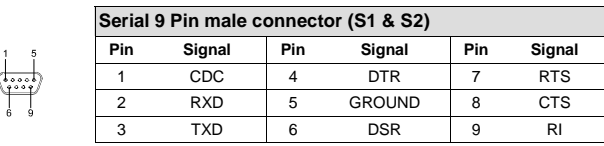

### **USB B-Connector:**

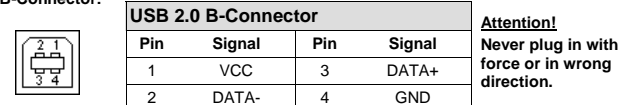

# HARDWARE INSTALLATION**:**

Beachten Sie bitte die folgenden Installationshinweise. Da es große Unterschiede zwischen PC's gibt, können wir Ihnen nur eine generelle Anleitung zum Einbau der EX-1332HMV geben. Bei Unklarheiten halten Sie sich bitte an die Bedienungsanleitung Ihres Computersystems.

- 1. Schließen Sie das mitgelieferte Kabel an der USB B-Buchse des EX-1332HMV an und verschrauben Sie es.
- 2. Verbinden Sie nun das andere Ende (A-Stecker) des mitgelieferten Kabels mit der A-Buchse an Ihrem PC.

# TREIBER INSTALLATION:

# **Windows XP/ Vista/ 2000/ Server 200x/ 7/ 8 (32&64-Bit) :**

 Windows erkennt automatisch einen neuen "**FT232R USB UART**". Legen Sie die Treiber CD in Ihr CD-ROM Laufwerk ein (z.B. Laufwerk D:). Lassen sie nicht automatisch nach dem Treiber suchen. Sondern geben sie folgenden Pfad in das Feld "Quelldatei Pfad etc." ein. Die Treiber liegen in dem Verzeichnis

"**D:\USB\_to\_IO\FTDI\(32\_64bit)Win7\_8\_XP\_Vista\_2008\_2008R2\_2003\_2000".** 

## ÜBERPRÜFEN DES INSTALLIERTEN TREIBERS:

 Klicken Sie auf **Start**< >**Ausführen**< geben sie **"compmgmt.msc"** ein und klicken sie auf **>OK<**. Wählen sie nun **>GeräteManager<.** Dort müssten Sie unter **"Anschlüsse (COM und LPT)"** neue Einträge **"USB Serial Port (COM5) bis (COM8)"** und unter **"Universeller Serieller Bus Controller"** den Eintrag **"USB Serial Converter"** sehen. Wenn Sie diese oder ähnliche Einträge sehen, sind die USB Module korrekt installiert.

### INSTALLATION DER PERIPHERIEGERÄTE:

Die Seriellen Ports, der USB Module können nun auf die Maximale Baudrate von 115.2Kbaud eingestellt werden. Zum Beispiel mit Doppelklick den **>USB Serial Port (COM3)<** öffnen**.** Nun können Sie die verschieden Angaben wie z.B. Baudrate, Stoppbits usw. eintragen. Die Baudrate darf nicht über 115'200 Baud eingestellt werden. Die gleichen Einstellungen können auch für die restlichen COM Ports eingestellt werden.

## **Windows 98/ 98SE/ ME:**

 Windows findet einen neuen **"FT232R USB UART"**. Legen Sie die Treiber CD in Ihr CD -ROM Laufwerk ein (z.B. Laufwerk D:). Lassen sie nicht automatisch nach dem Treiber suchen. Geben sie **"D:\USB\_to\_IO\FTDI\Win98\_ME"** in das Feld "Quelldatei Pfad etc." ein.

### **ÜBERPRÜFEN DES INSTALLIERTEN TREIBER:**

 Klicken Sie auf **Start**< >**Ausführen**< geben sie **"compmgmt.msc"** ein und klicken sie auf **>OK<**. Wählen sie nun **>GeräteManager<.** Dort müssten Sie unter **"Anschlüsse (COM und LPT)"** neue Einträge **"USB Serial Port (COM5) bis (COM8)"** und unter **"Universeller Serieller Bus Controller"** den Eintrag **"USB Serial Converter"** sehen. Wenn Sie diese oder ähnliche Einträge sehen, sind die USB Module korrekt installiert.

### **INSTALLATION DER PERIPHERIEGERÄTE:**

 Die Seriellen Ports, der USB Module können nun auf die Maximale Baudrate von 115.2Kbaud eingestellt werden. Zum Beispiel mit Doppelklick den **>USB Serial Port (COM3)<** öffnen**.** Nun können Sie die verschieden Angaben wie z.B. Baudrate, Stoppbits usw. eintragen. Die Baudrate darf nicht über 115'200 Baud eingestellt werden. Die gleichen Einstellungen können auch für die restlichen COM Ports eingestellt werden.

## **ÄNDERN DER COM ADRESSE:**

 Hier können sie die Ports ändern, klicken sie z.B. auf **>COM3< >Anschlusseinstellung<** und **>Erweitert<**. Sie können dann zwischen COM3 und 256 wählen!

# TREIBER INSTALLATION:

# **LINUX:**

 Es gibt für diese Karte Linux Treiber. Die Treiber befinden sich im Verzeichnis **"D:\USB\_to\_IO\FTDI\Linux x86\_64"** auf der Treiber CD. Sie werden unter den meisten Linux Versionen unterstützt. Da sich die einzelnen Distributionen und Kernelversionen sehr von einander unterscheiden können wir ihnen leider hier keine Installationsanweisung geben. Bitte halten sie sich an die Installationsanweisung für USB Ports ihrer Linux Version.

### **MAC:**

 Es gibt für diese Karte MAC Treiber. Die Treiber befinden sich im Verzeichnis **"D:\USB\_to\_IO\FTDI\MAC OSX oder Mac\_OS\_9\_8"** auf der Treiber CD. Sie werden unter den meisten MAC OS Versionen unterstützt. Da sich die einzelnen Versionen von einander unterscheiden können wir ihnen leider hier keine Installationsanweisung geben. Bitte halten sie sich an die Installationsanweisung für USB Ports ihrer MAC OS Version.

# **REINIGUNG**

Zur Reinigung des Gerätes verwenden Sie bitte ausschließlich ein trockenes nicht faserndes Tuch und entfernen Sie die Verschmutzung mit leichtem Druck. Im Bereich der Anschlüsse bitte darauf Achten, dass keine Fasern des Tuchs in der Buchse hinterlassen werden. **Verwenden Sie bitte zu Reinigung in keinem Fall ein feuchtes oder nasses Tuch!**